## Sikkerhetskopier mapper til OneDrive

Når du setter opp OneDrive i filutforsker får du spørsmål om du vil sikkerhetskopiere mappene «Bilder», «Dokumenter» og «Skrivebord». Det betyr at alle dokumenter og filer som lagres i disse mappene automatisk synkroniseres i din OneDrive. Dersom du ikke har satt opp sikkerhetskopi av disse mappene kan du følge denne fremgangsmåten for å endre det.

- 1. Åpne filutforsker og høyreklikk på OneDrive området ditt (venstre sidemeny).
- 2. Velg «Innstillinger».

3. I vinduet som åpner seg, velg «Administrer» under valg for «Sikkerhetskopier viktige PCmapper til OneDrive».

4. Merk den eller de mappene du ønsker å sikkerhetskopiere, og velg «Lagre endringer).

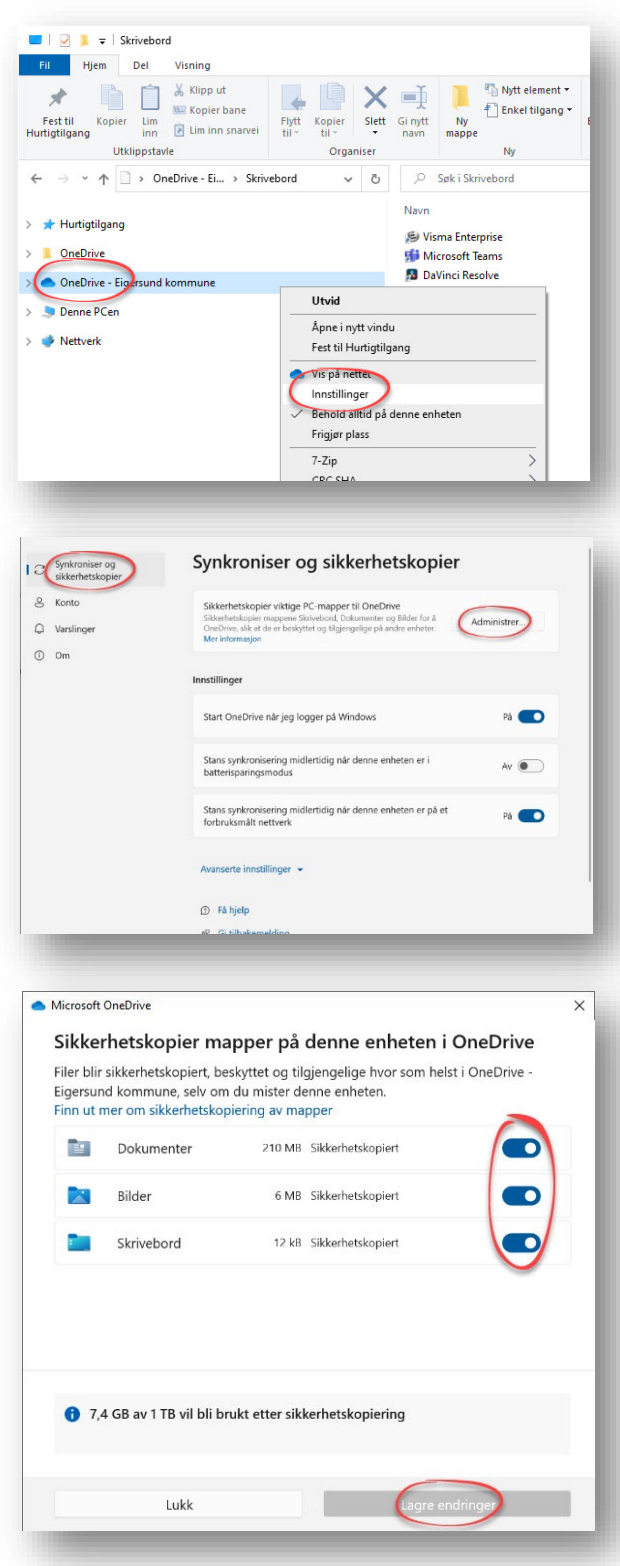